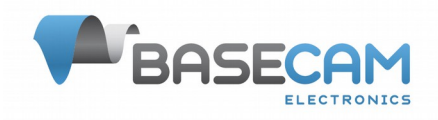

# **CAN\_Drv module configuration reference manual**

© Basecamelectronics Version: 1.01 Edit: 18. Dec. 2017

# Introduction

CAN\_Drv is a DC brushless motor driver with the CAN-bus interface, that is intended to be used with the CAN-enabled SimpleBGC32 controller in a camera stabilization system, replacing the on-board

drivers. Currently, only the **[Extended](https://www.basecamelectronics.com/simplebgc32ext/) and [Pro](https://www.basecamelectronics.com/pro/)** controllers have a CAN-bus interface. A new smaller version of the controller without the integrated drivers will be available later.

CAN-driver allows to build a 3-axis stabilizer based on a modular scheme (example:

[https://www.basecamelectronics.com/files/SBGC\\_CAN\\_Modular\\_System\\_Connection\\_Diagram.pdf](https://www.basecamelectronics.com/files/SBGC_CAN_Modular_System_Connection_Diagram.pdf)). System supports up to four additional motors for the other tasks. Such modular scheme benefits by the optimized wiring between modules that is perfectly immune to EMI noise, and better motor control algorithm compared to conventional SimpleBGC32 controllers with the integrated drivers.

The module specifications and pin-out could be found on the product page:

[https://www.basecamelectronics.com/can\\_driver/](https://www.basecamelectronics.com/can_driver/) This manual describes the configuration and calibration of CAN-driver.

# Assigning drivers to the stabilization axes

Before configuring each driver, you must assign which physical driver will match each of the stabilization axes. Each driver has a unique identifier and must have a unique address on the CAN bus. In the SimpleBGC32 system, the addresses are denoted as CAN\_Drv # 1..7. The address can be set by the hardware-specific jumpers on the driver card. The address is from 1 to 7. If the jumpers are not soldered, then the software address assignment is allowed. To do this, start scanning all connected modules (it can last long enough, wait until the end). Then assign the addresses to the modules and write these settings to the EEPROM. To determine which module exactly matches the ones found in the list, you can sequentially connect the modules to the bus one at a time and assign them addresses.

When modules received addresses from the list CAN\_Drv # 1..7, you can use them wherever the outputs to the motors are assigned. For the three main stabilization axes, it can be done in the section "Hardware" → "Motor configuration" → "Motor outputs".

| SW <sub>3</sub> | SW <sub>2</sub> | SW <sub>1</sub> | <b>Address</b>    |
|-----------------|-----------------|-----------------|-------------------|
| 0               | 0               | 0               | software-assigned |
| 0               | 0               |                 | drv#1             |
| 0               |                 | 0               | drv#2             |
| 0               |                 |                 | drv#3             |
|                 | 0               | 0               | drv#4             |
|                 | 0               |                 | drv#5             |
|                 |                 | 0               | $\frac{dr}{46}$   |
|                 |                 |                 | drv#7             |

Address selection by jumpers:

# Settings

If the CAN driver is used to stabilize one of the main axes (YAW, PITCH, ROLL), then some parameters are taken from other GUI tabs. These fields can be left blank in the "CAN Modules" tab; the system doesn't use them.

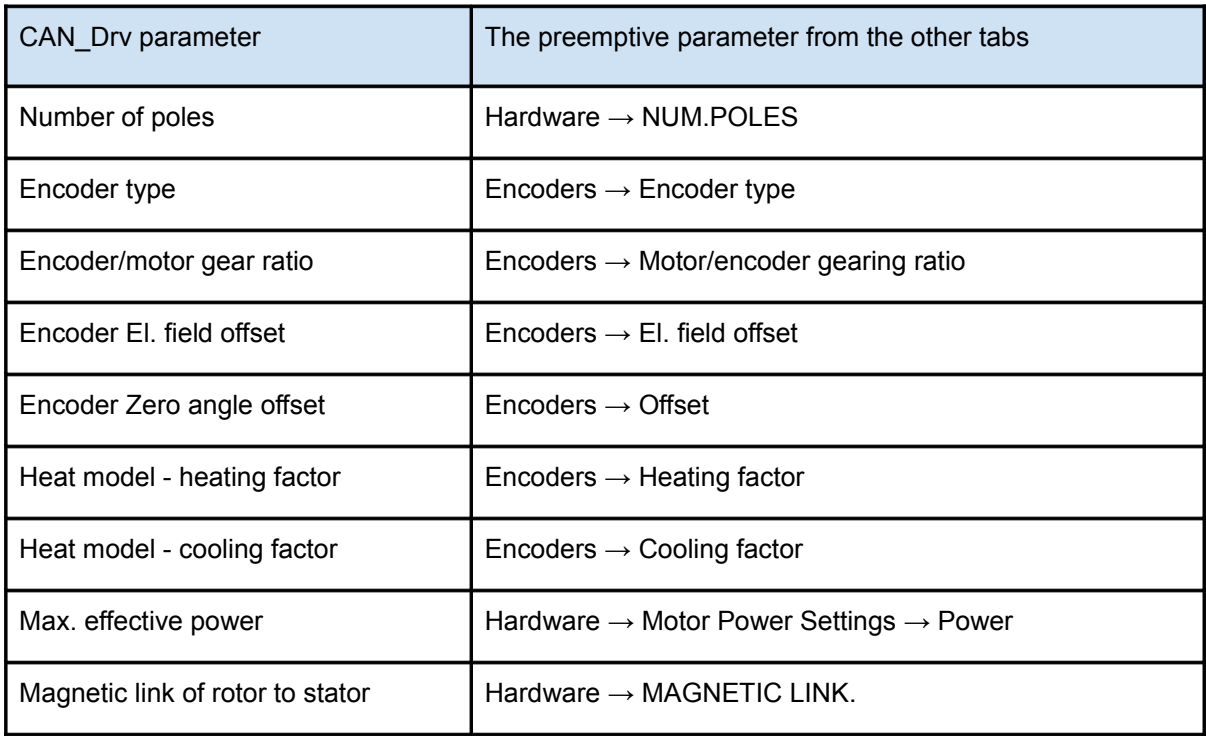

In the "CAN Modules" tab there are two types of settings: the "CAN Driver software configuration" parameters for a particular motor, and the "CAN Driver hardware configuration" - parameters for a particular board schematics version. **WARNING!** It is not recommended to make changes to the "CAN Driver hardware configuration" in case the driver works correctly, because entering incorrect values can destroy the board.

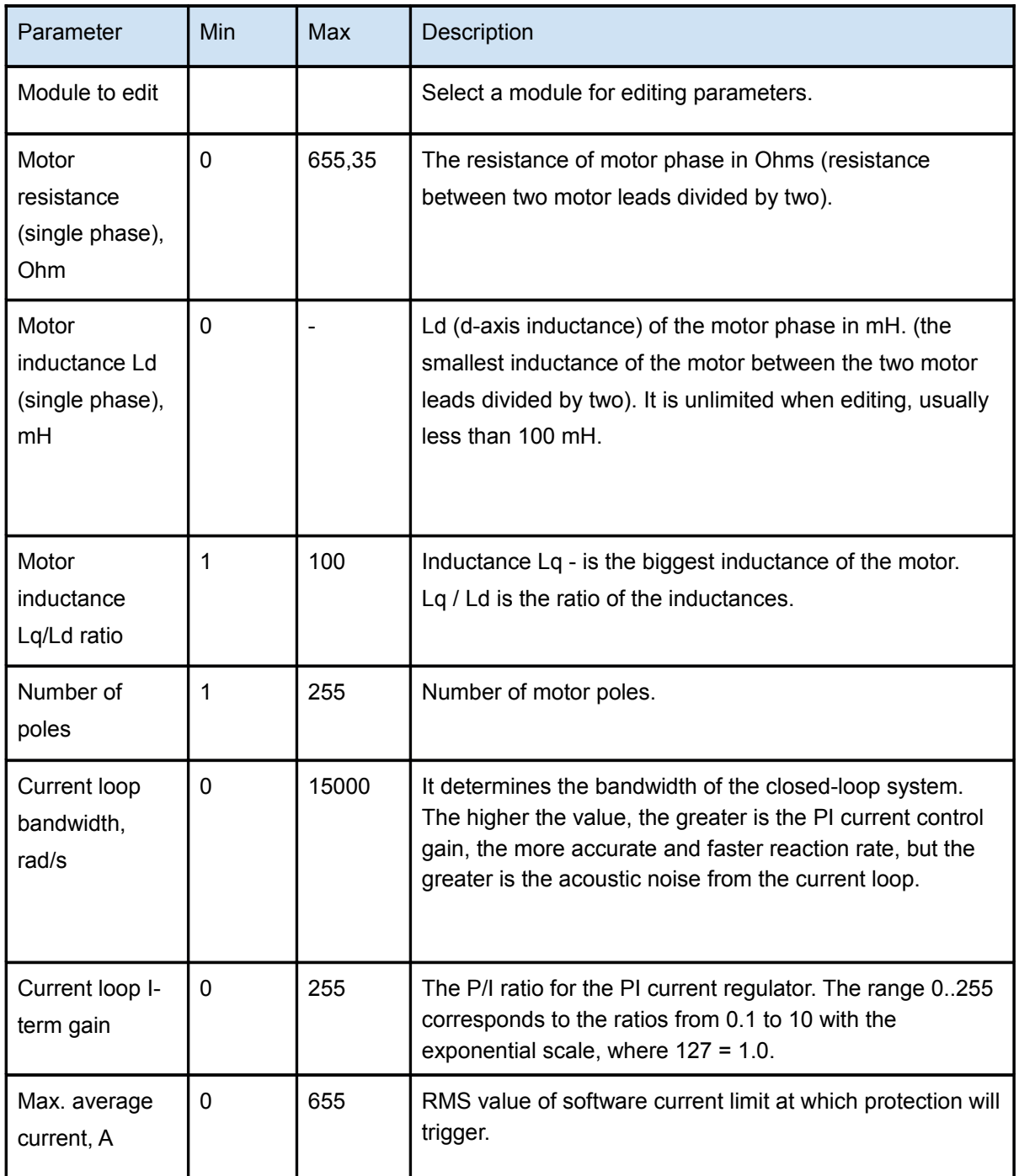

#### **Motor parameters (soft parameters)**

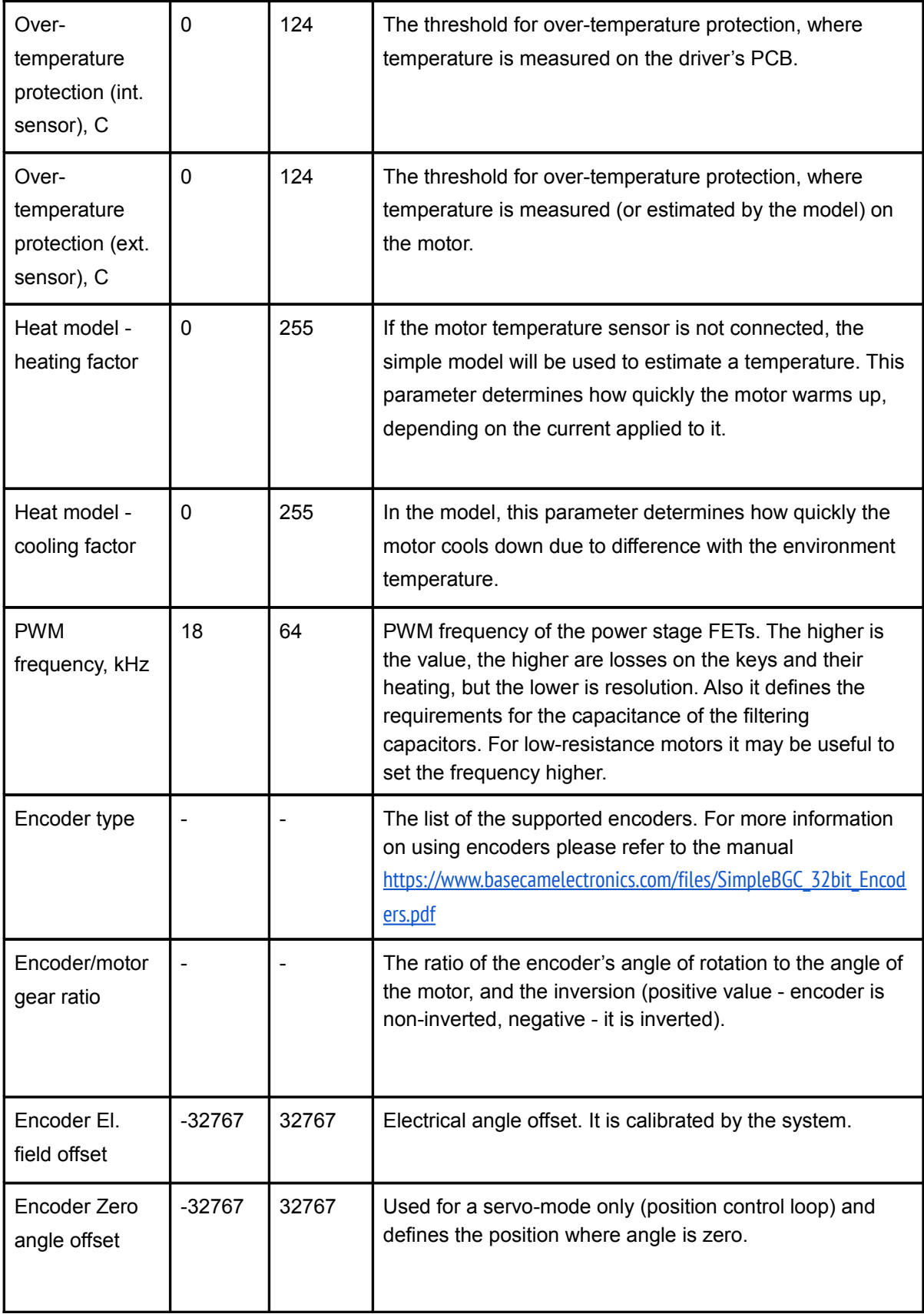

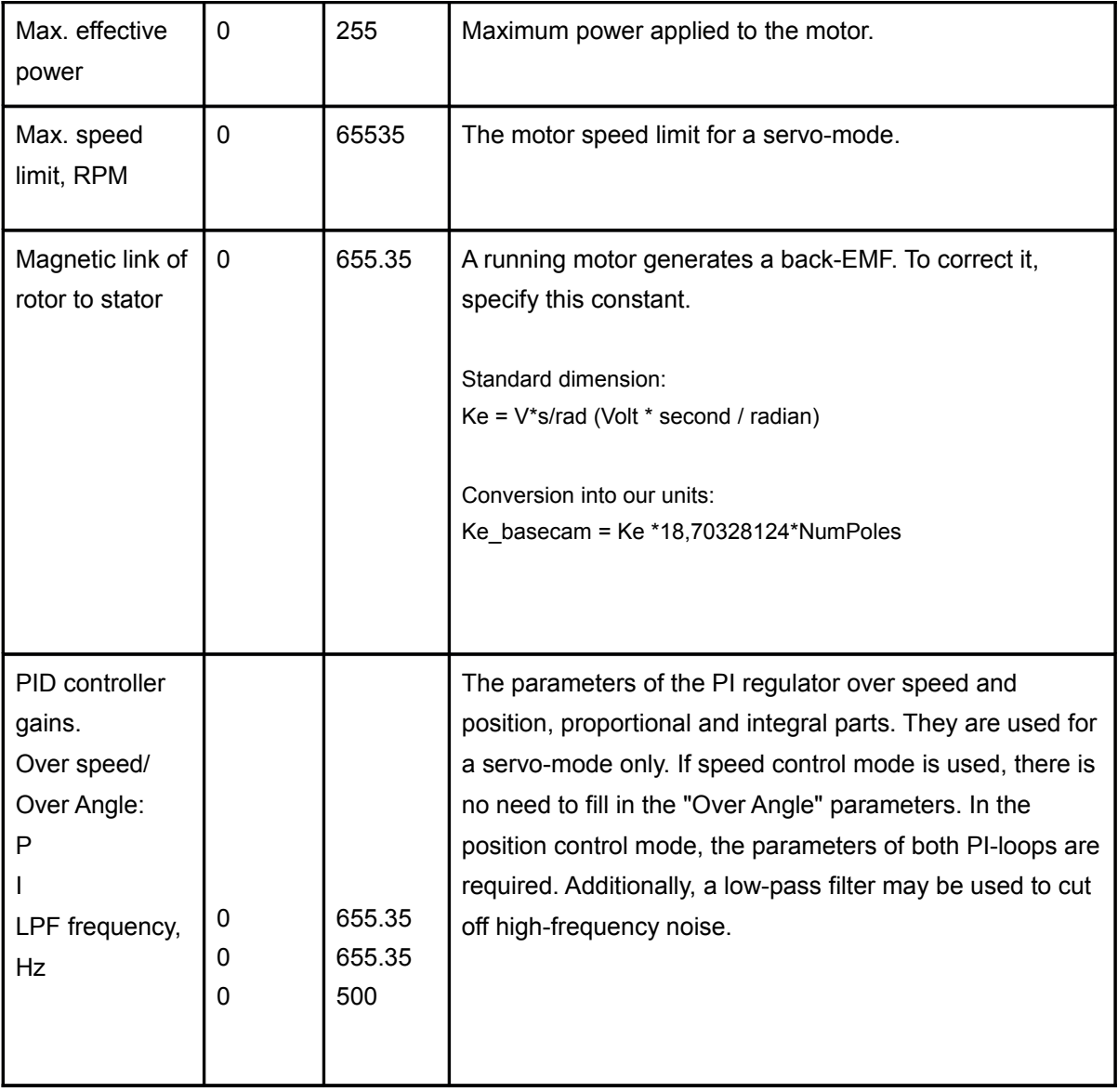

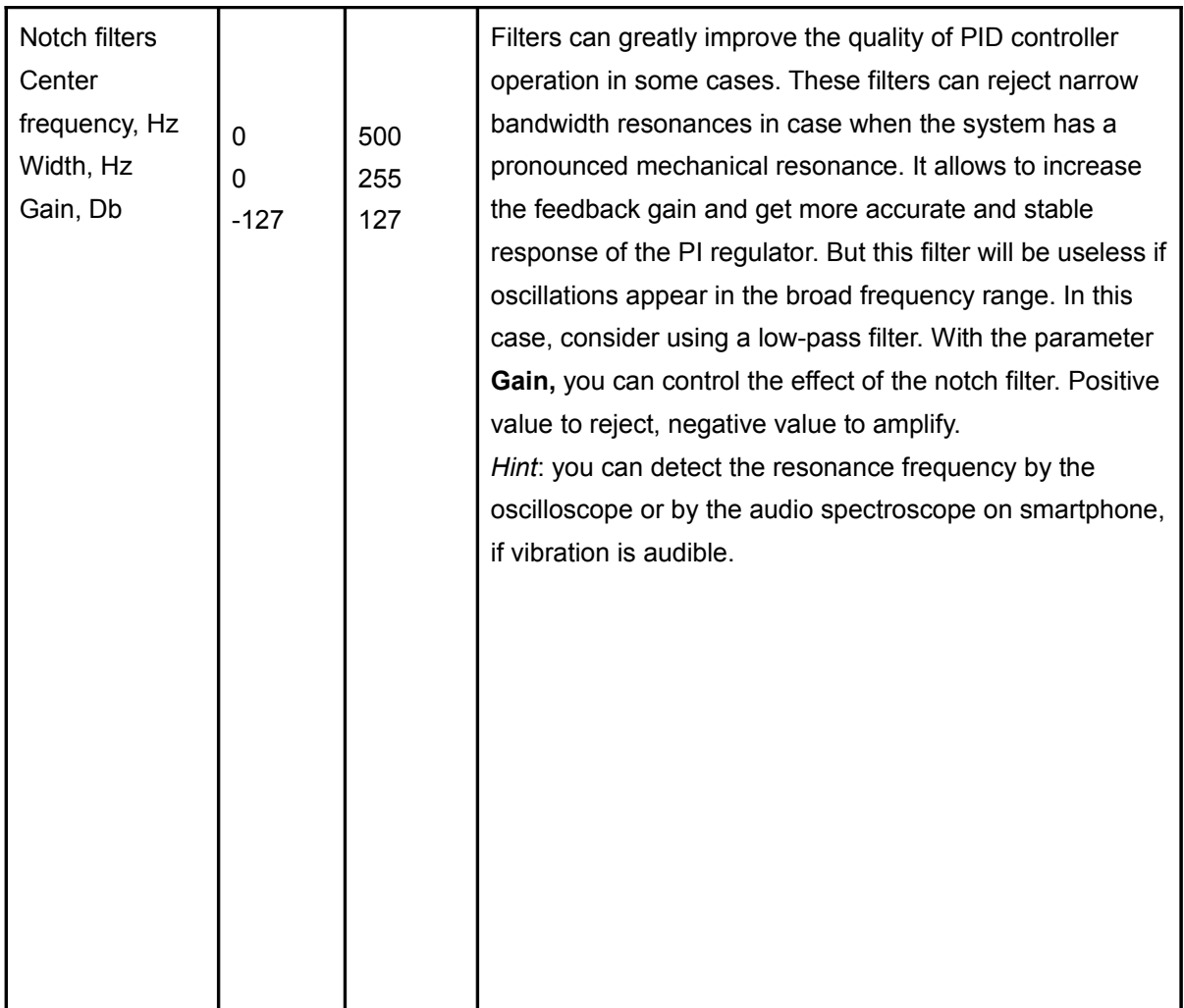

#### **CAN Drv board parameters (hard parameters)**

*Note: In most cases they should not be changed, unless you are a developer of the CAN\_Drv board.*

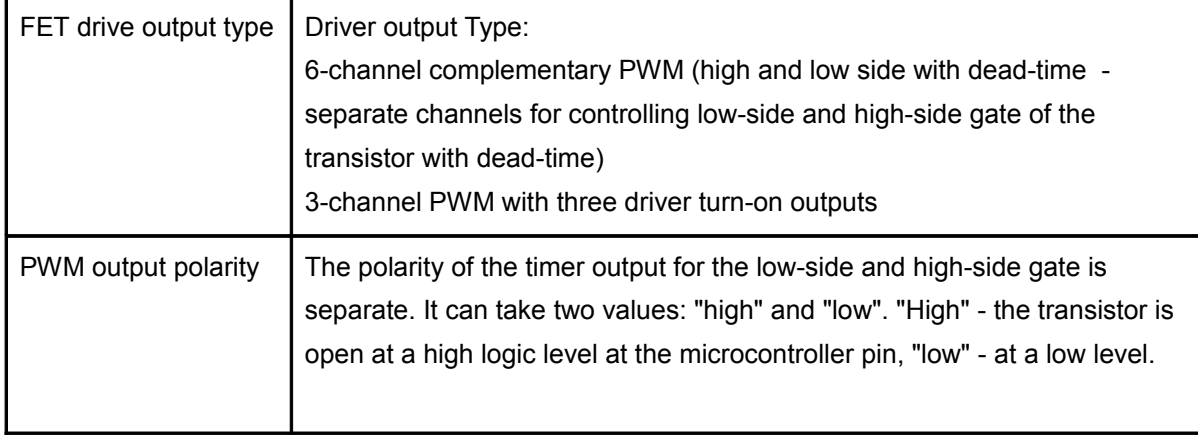

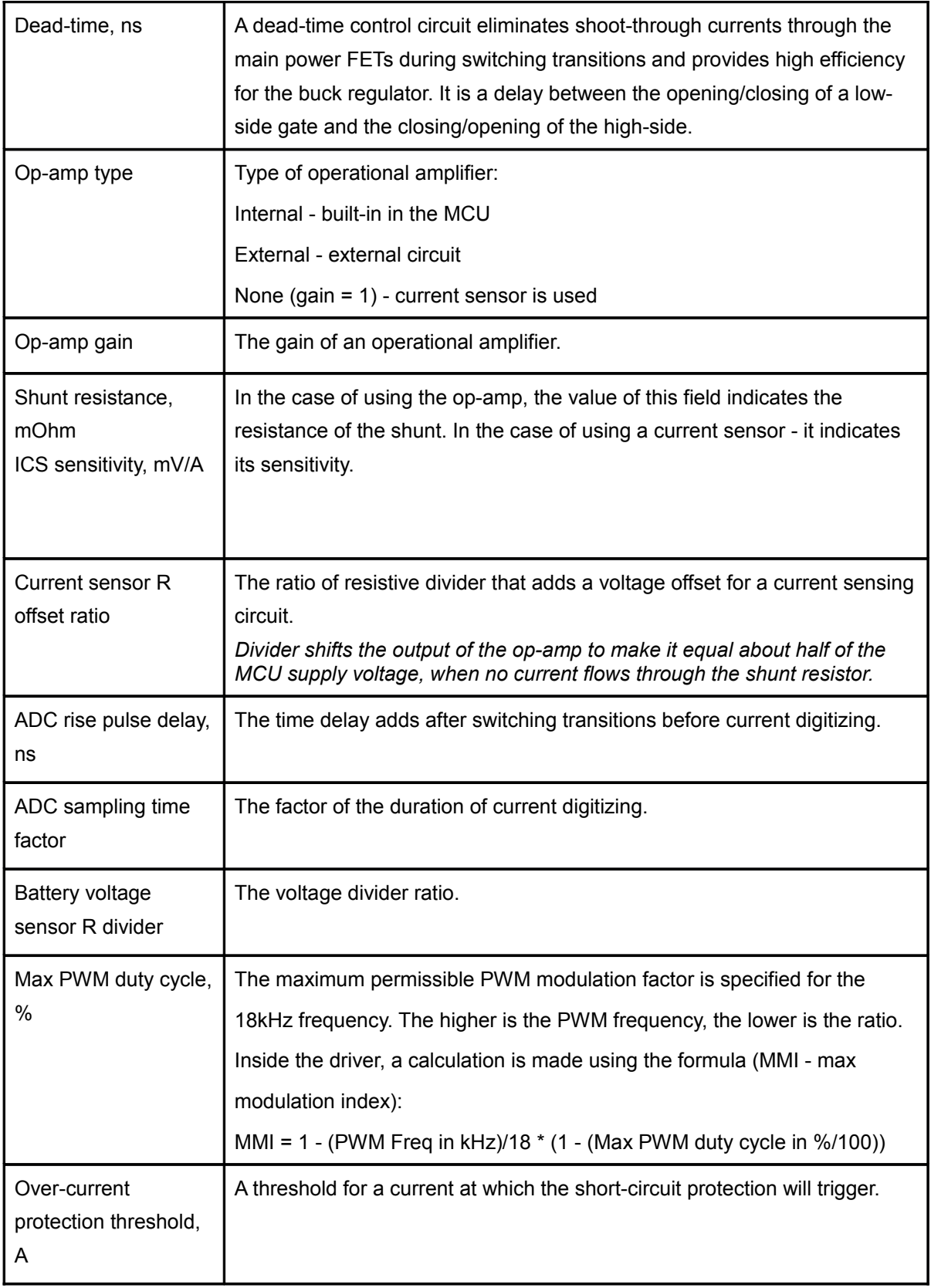

## Calibration

#### **LR calibration**

*WARNING: It is recommended to remove the camera from the gimbal during this calibration, because generated vibrations can adversely affect the camera.*

Firstly, the resistance is calibrated, when the motor is supplied with a constant voltage. The stator is locked to the rotor by some force. Approximate duration is about a second. Then the inductance is measured, when the stator moves freely relative to the rotor. You need to slowly rotate it by hands to 20-40 degress so that system can find the minimum and maximum inductance. The measurement lasts about 10 seconds.

#### **B-EMF constant calibration.**

Before starting the calibration, it is necessary to check the correctness of the stator resistance parameter and the number of motor poles - otherwise the constant will be calculated incorrectly. It is necessary to rotate the motor by hands to perform the calibration. Do fast enough rotations in both directions. If possible, use a drill/screwdriver to increase the value of the generated EMF and thereby increase the signal-to-noise ratio. It's more important for the motor with small inductance of the windings. When calibrating, peak values are displayed in GUI. When a particular speed of rotation is reached, the constant ceases to grow - this is the required value.

### Initialization and modes of work

If the battery isn't connected, but the main board has 5V power supply - e.g., a USB cable is connected, and the driver's power is off, - the board will be in the search mode. When the drivers get the power, they will be initialized by the main board. If there is a power failure, an error will occur.

There are three main modes of the driver:

• The asynchronous operation, setting the specified electrical angle. The system works in this mode if the parameter "Encoder El. field offset" (electrical angle offset) is not specified. ATTENTION! In this mode, the motor is continuously supplied with a full current, which can

cause overheating of the motor and/or driver. Watch the temperature and adjust the max. power parameter for safe operation. This mode is intended only for doing the encoder calibration.

- With the encoder enabled and calibrated, but current loop disabled (parameters "Motor inductance Ld(single phase), mH" and "Current loop bandwidth, rad/s" is set to 0). This mode is similar to the mode of a conventional SimpleBGC32 controller with encoders.
- A full-featured FOC with current feedback when all motor parameters are set.

The main controller can use CAN-drivers to stabilize a camera (one driver per axis) with the feedback from the main IMU sensor, or as external servo-controllers with the feedback from the encoder, in closed loop over torque, speed or position. A support for additional motors in servo mode will be added to the firmware in the future. Some examples when additional motors may be used together with the gimbal controller::

- The motor driver of the 4th axis, which intended to maintain the three main axes in the "normal" (i.e., orthogonal) state, extending the range of working angles of the system
- The focus, zoom and iris drives based on brushless motors (silent, fast and precise), linked to the SimpleBGC32 controller and controlled remotely or by scripts.
- Motion controller pre-programmed camera rotations and simultaneous movement in 3D space built completely with the brushless motors..
- Additional motors with reaction massess to increase the precision of stabilization for longrange cameras.
- … and so on. Your ideas are welcome!

# Protection systems

CAN\_Drv module has several types of protection:

- Fast hardware under-voltage protection is implemented using an integrated comparator. When the voltage level is less than 6V, the protection is triggered, and the PWM is switched off. The approximate hysteresis value is 100 mV, i.e., after reaching  $\sim$  6.1V, PWM will be turned on.
- Slow software under-voltage protection the threshold specified by the parameter "Service  $\rightarrow$ Battery Monitoring  $\rightarrow$  Low voltage threshold, V (stop motors)", reduced by 5%. When the voltage drops below threshold, motors are turned OFF; when the level is restored back (with some hysteresis applied), the error will be reset and the driver resumes operation.
- Fast hardware over-current protection is implemented using an integrated comparator. It protects the board from short circuit. The level is specially overestimated since even a short surge current will cause triggering of protection. It is determined by the max. impulse current characteristic of the transistor from the datasheet. To resume normal operation, system should be restarted.
- Slow software over-current protection. It triggers when the average current in the motor exceeds the specified threshold. To resume normal operation, system should be restarted.
- Protection by the signal on the "Emergency stop" port. The input is pulled up internally. The switch is normally open, and to trigger a protection it connects to the ground. To resume normal operation, system should be restarted.
- Protection against loss of communication. If the board does not receive a synchronization message within ~20ms, the motor torque is set to zero.
- Protection against overheating of the driver board. The temperature is read by the built-in temperature sensor. If it exceeds the specified limit, system stops working. To resume normal operation, system should be restarted.
- Protection against motor overheating. It is possible to use a temperature sensor DS18B20 (1-GND, 2-DQ, 3-Vdd) to monitor the temperature of the motor. The common sensor lead (DQ) must be connected to the corresponding terminal of the board. The Vdd is connected to + 5V, or connected to pin 2 (DQ) (parasitic power - only two wires are used). If the motor temperature sensor is not connected, a simple model may be used. This model estimates the temperature of a motor taking into account consumed power and dissipated power and must be configured to provide adequate results.
- FOC duration. Occurs when the period of the FOC cycle is abnormal.

# Modes of LED operation.

- 1. **Fast blinking orange** bootloader mode is active, starts when power is applied. During autosearch, it can briefly light up green.
- 2. **Continuously red** when the power is turned on it is an internal error of the bootloader firmware. You need to update the firmware with an external adapter. Contact manufacturer of the module for details.
- 3. **Slowly blinking green** the board is in the operating mode, but not initialized.
- 4. **Constantly green** the board is in the normal operating mode and initialized.

5. **Blinking red** - an error has occurred. Depending on the type of blinking, you can determine the reason of error (also it can be found in the GUI). Frequent blinking means that there are several errors. Denoting "•" for a short blink, "-" for a long blink:

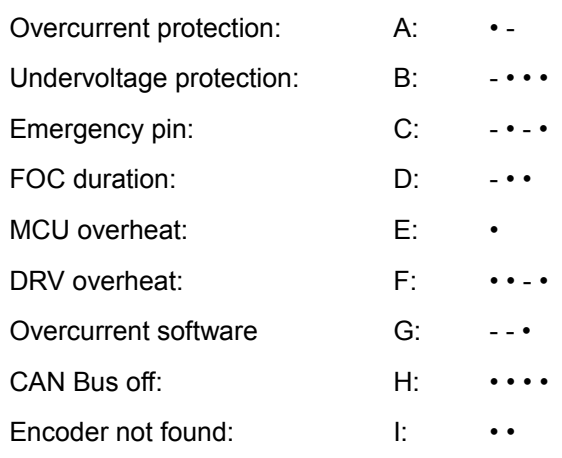